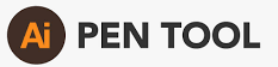

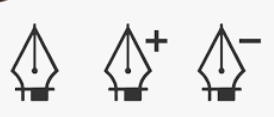

## **10 - Dessiner avec la plume**

## **Lignes droites**

Cliquer sur la plume Sélectionner ses couleurs de fond et de contour. Cliquer une fois dans le document et relâcher.

L'aperçu de la trajectoire apparaît (Tadam !). Cliquer à l'endroit désiré et ainsi de suite, tracer votre forme.

**Pour fermer la forme**, cliquer à nouveau sur le point de démarrage (un petit cercle apparaît - Tadam ! - près de la plume.

**Pour ne pas fermer la forme**, taper Enter au clavier pour stopper le tracé.

## **Lignes courbes**

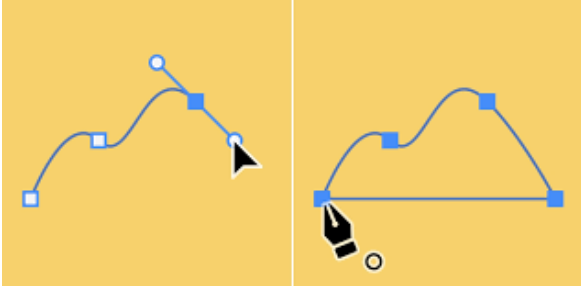

Cliquer sur la plume Sélectionner ses couleurs de fond et de contour. Cliquer une fois dans le document. L'aperçu de la trajectoire apparaît (Tadam !). Cliquer à l'endroit désiré sans relâcher, la tangente apparaît (Tadam !). Glisser alors la souris pour tracer la courbe souhaitée. Ainsi de suite, tracer votre forme.

Vous pouvez repartir avec une ligne droite en recliquant sur le dernier point d'ancrage avant de repartir. La tangente disparaît (Tadam !) et vous pouvez repartir avec une nouvelle ligne droite.